# **Створення лінійних алгоритмів (робота зі звуком)**

**За програмою нової української школи**

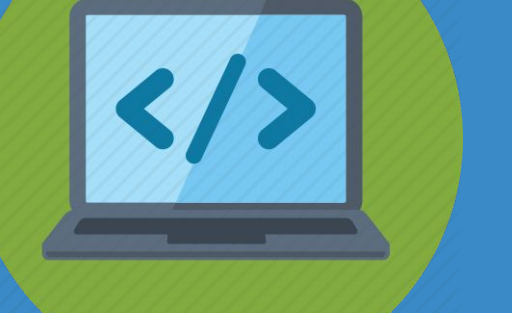

**3** 

SI AOCAIASKYIO

*Урок 24*

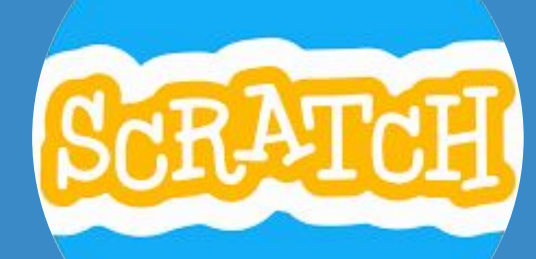

## **teach-inf.at.ua**

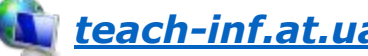

### *роботи з комп'ютером.*

# *Дотримуйся правил*

## *чим проект відрізняється від алгоритму; як у середовищі Скретч відтворювати звуки.*

*як завантажити в середовище Скретч файл з алгоритмом;*

# *Ти дізнаєшся*

**Як скласти алгоритм зі звуком у**  середовищі Скретч? Pозділ 3<br>**S** 25

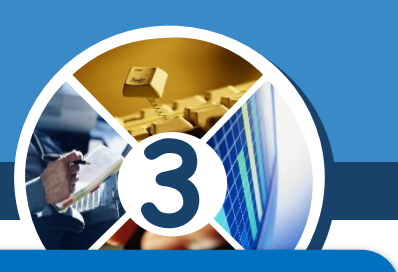

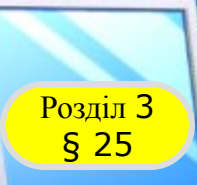

#### **Логічна розминка**

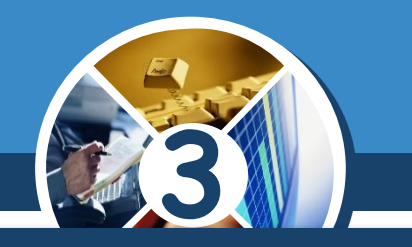

*На озері розквітнув один лотос. Щодня кількість лотосів подвоювалася. Скільки лотосів розквітло за п'ять днів?*

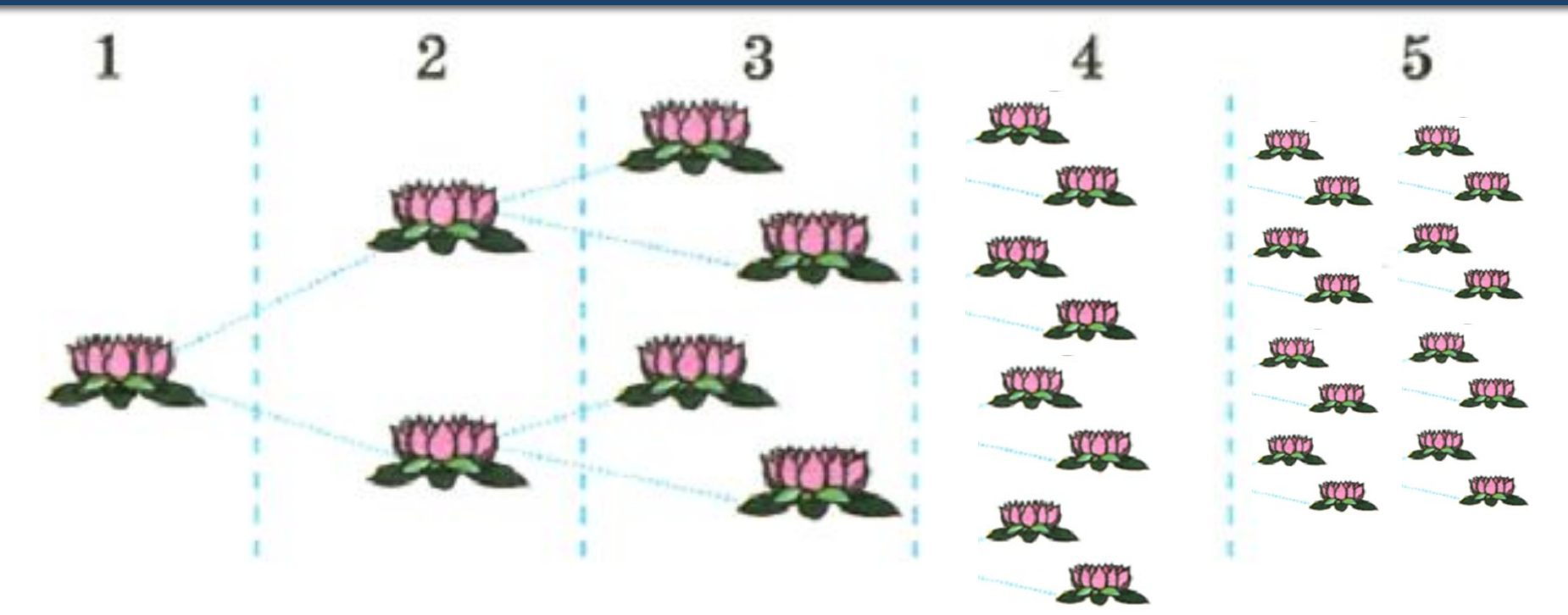

# *Відповідь: 31*

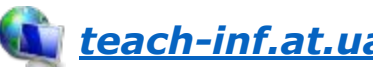

#### **Як скласти алгоритм зі звуком у**  середовищі Скретч? § 25

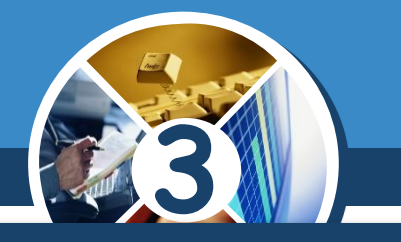

#### *Ти вмієш зберігати алгоритми, створені в середовищі Скретч.*

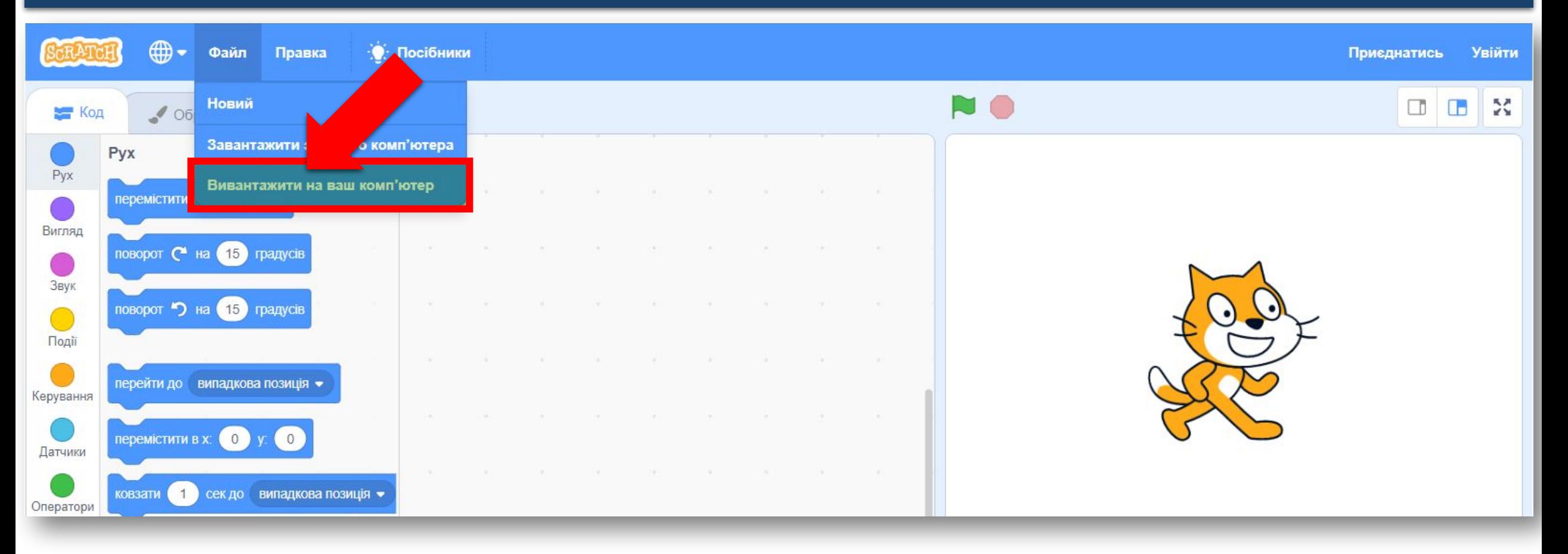

#### **Як скласти алгоритм зі звуком у Розділ 3 Середовищі Скретч?**

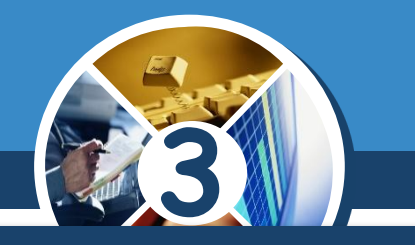

*Збережені файли з алгоритмами можна завантажити з комп'ютера в середовище. Для цього в меню Файл вибирають вказівку Завантажити з вашого комп'ютера*

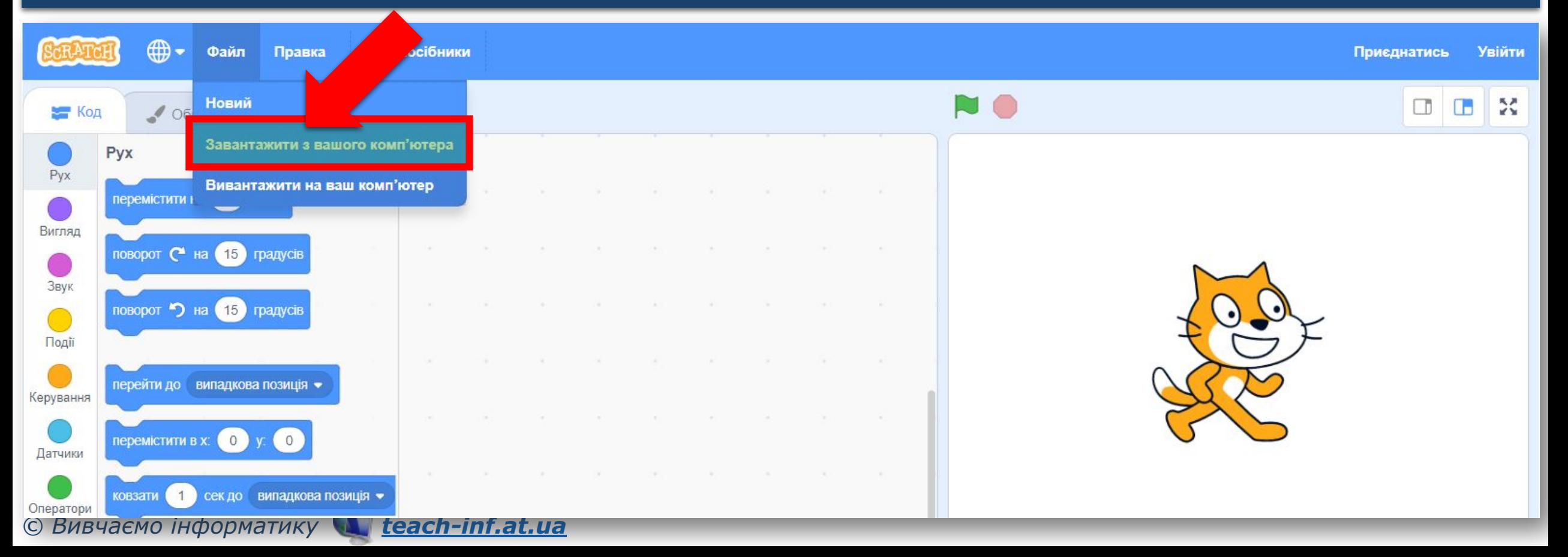

#### **Етапи створення проєкту в Розділ 3 Середовищі Скретч**

*У вікні Відкриття файлу слід вибрати збережений файл і натиснути Відкрити.* 

§ 25

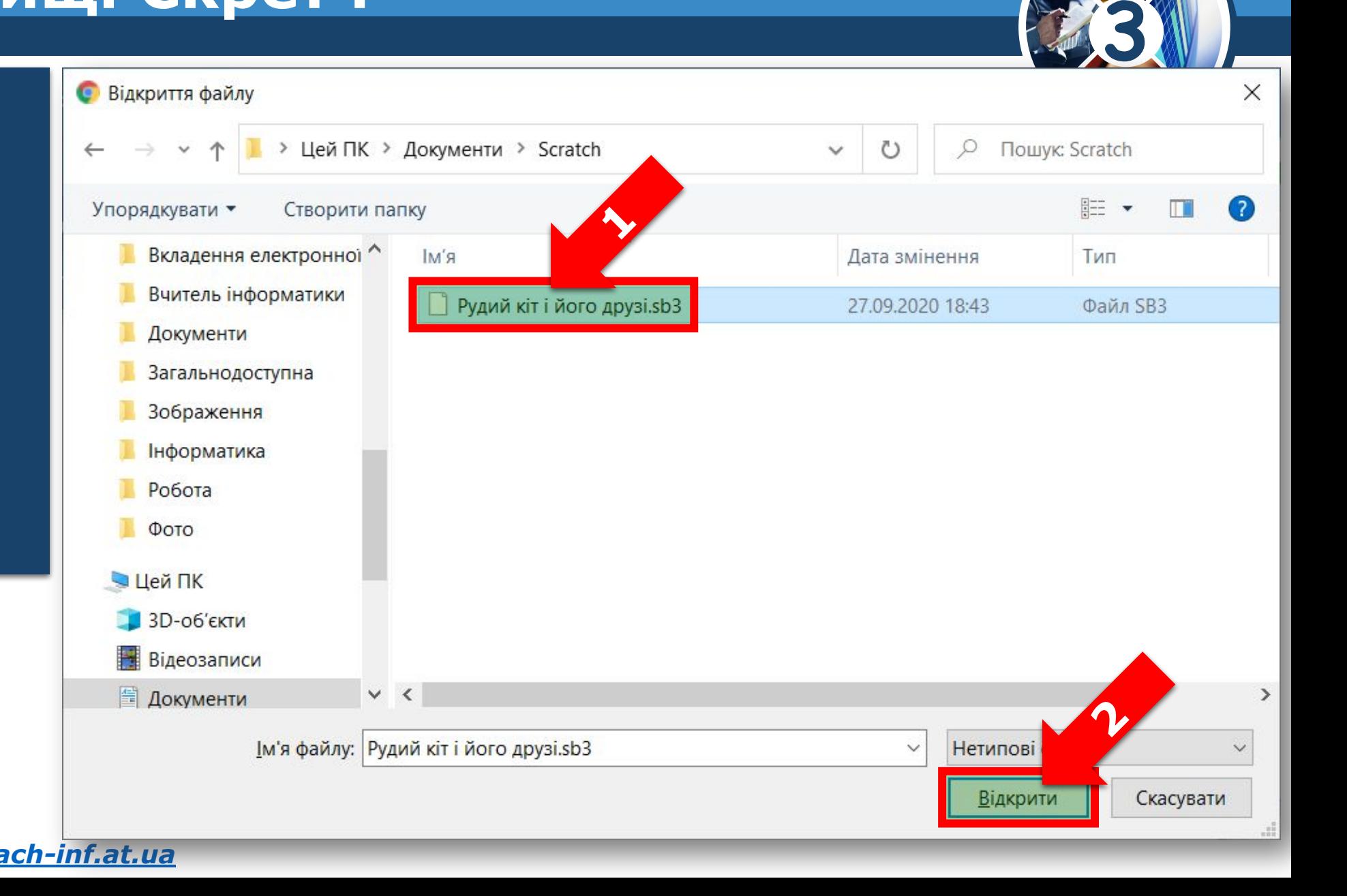

*Разом з алгоритмом завантажуються й усі спрайти, для яких складаються алгоритми, їхні образи та фони сцени. У цьому разі говорять, що завантажується проєкт. Адже він містить не тільки алгоритм, а й інші складові.*

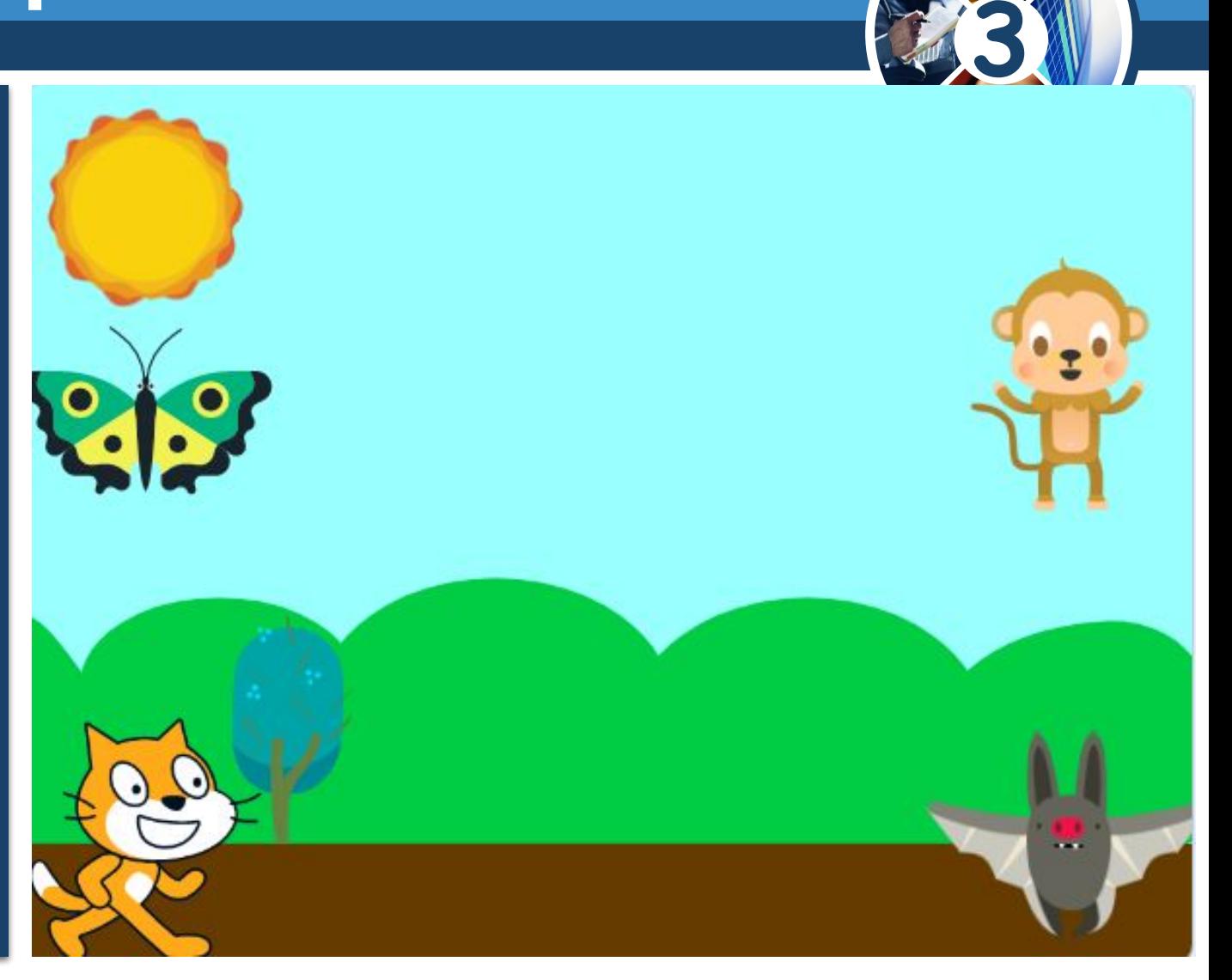

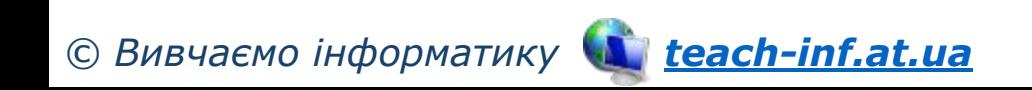

*Що розуміють під словом проєкт у*  середовищі Скретч? *якими проєктами мають справу твої рідні? У яких проєктах ти береш участь чи виконуєш у школі?*

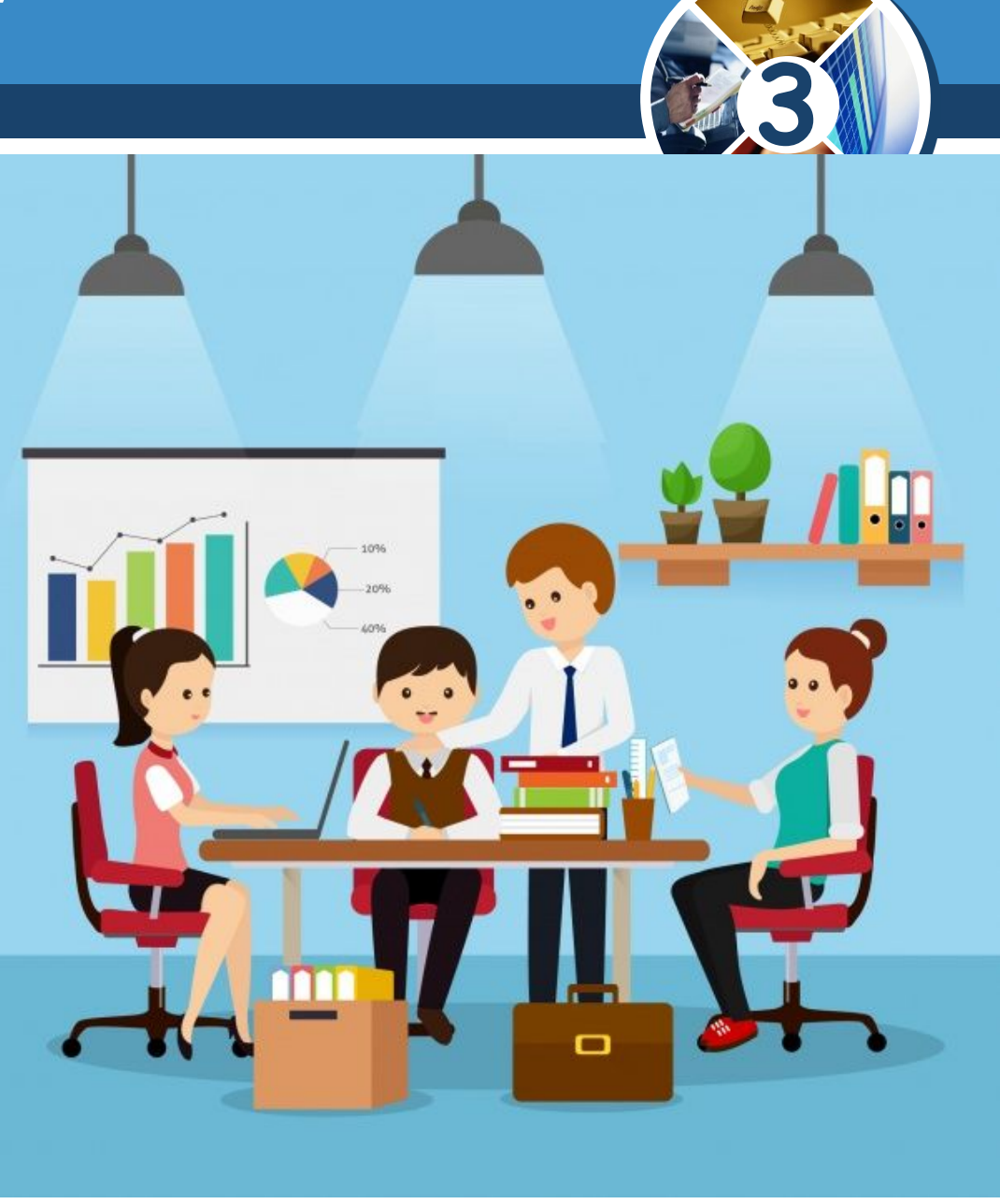

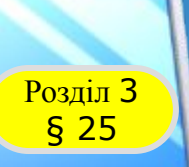

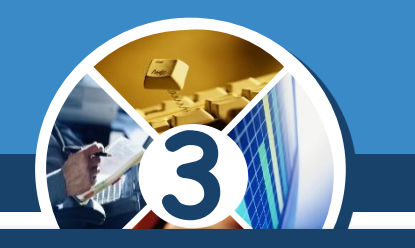

#### *Деякі спрайти можуть мати також звуки. Переглянути список звуків, відтворити, змінити їх або додати можна у вкладці Звук.*

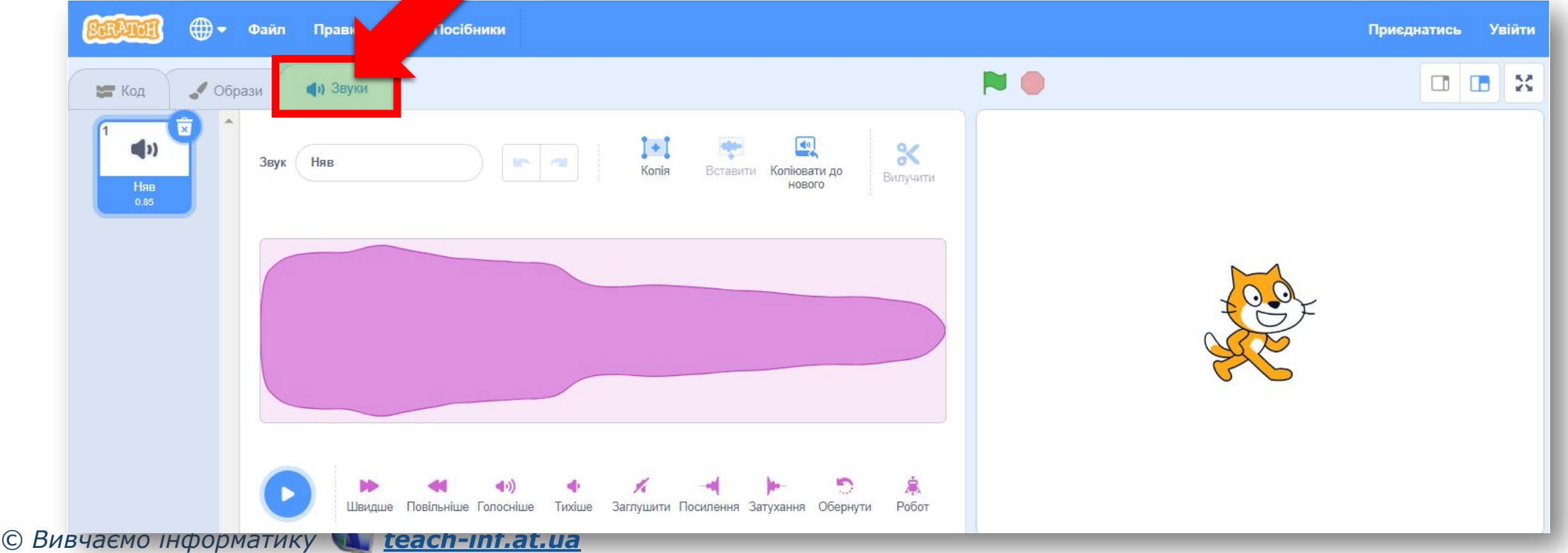

§ 25

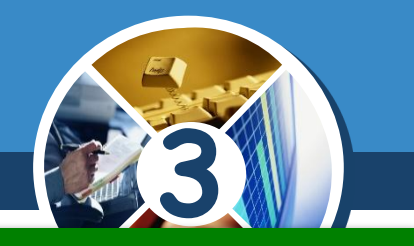

#### *Що можна почути після відтворення звуку Няв? Кому він може належати? Що означає значок?*

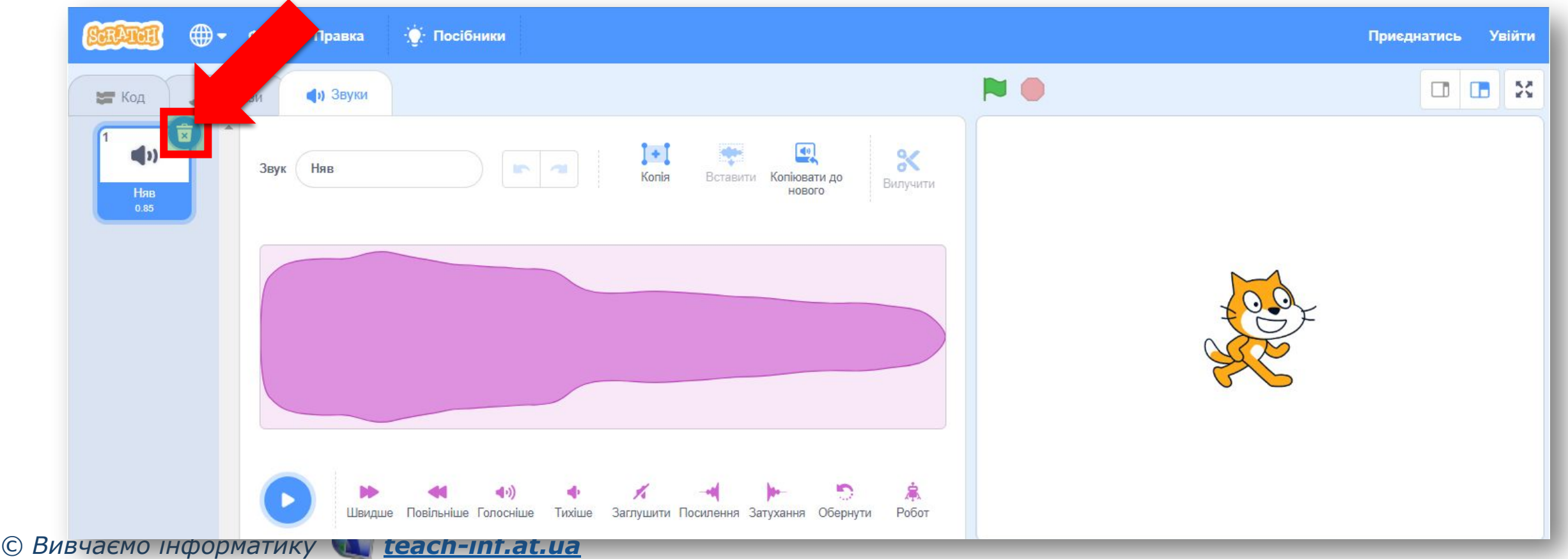

*Щоб відтворити звук під час виконання алгорит му, використовують команди з групи Звук.*

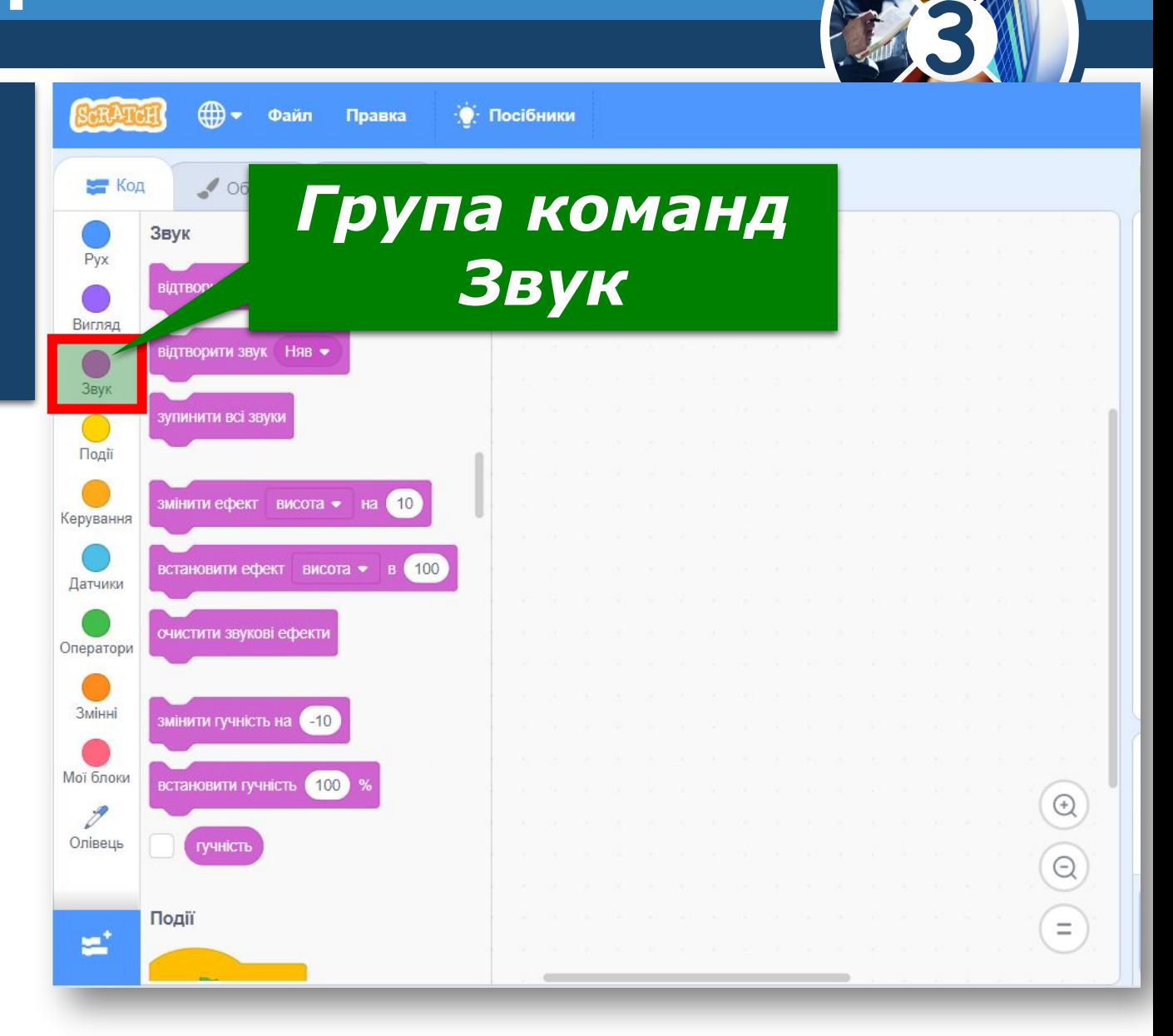

*© Вивчаємо інформатику teach-inf.at.ua*

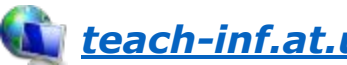

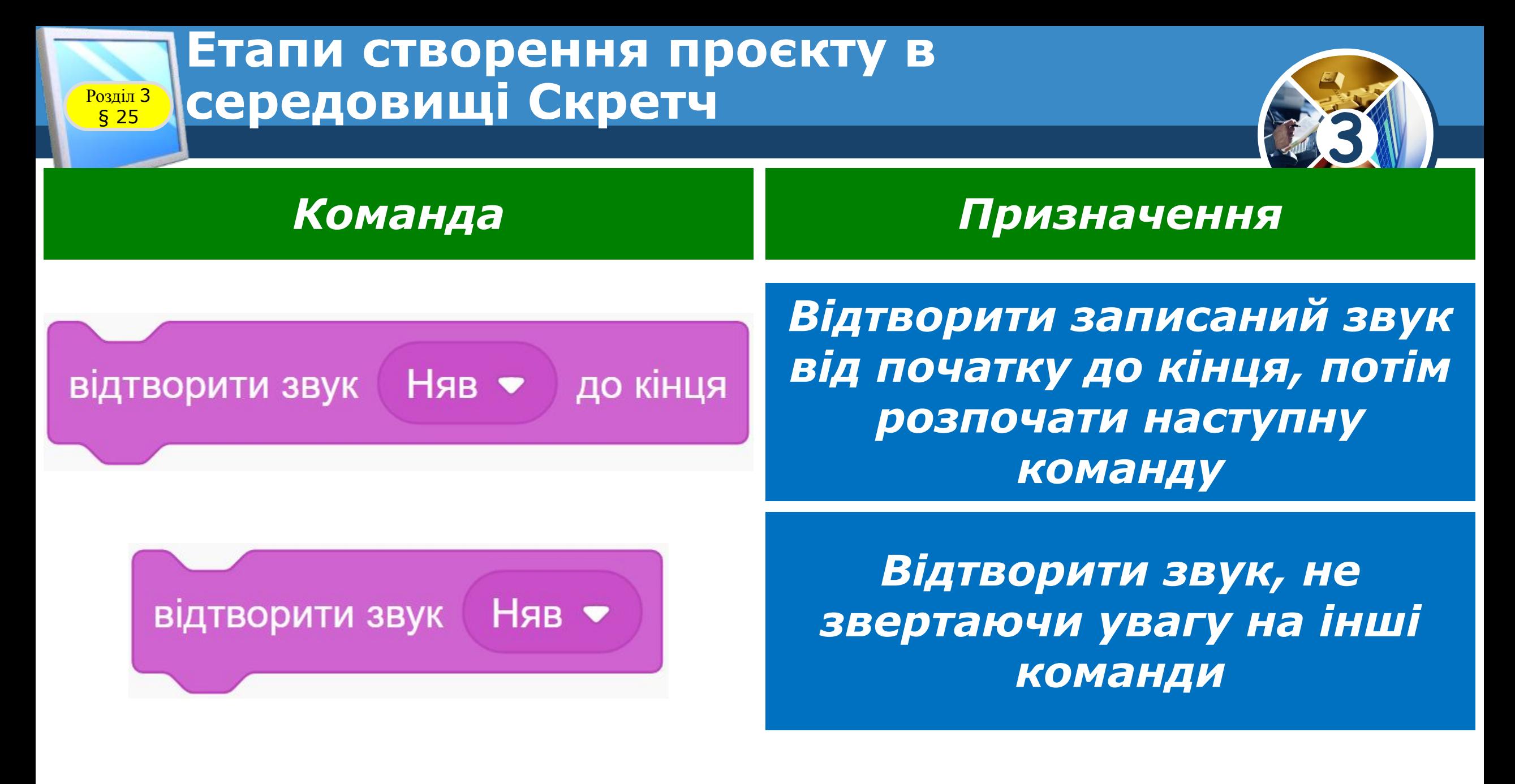

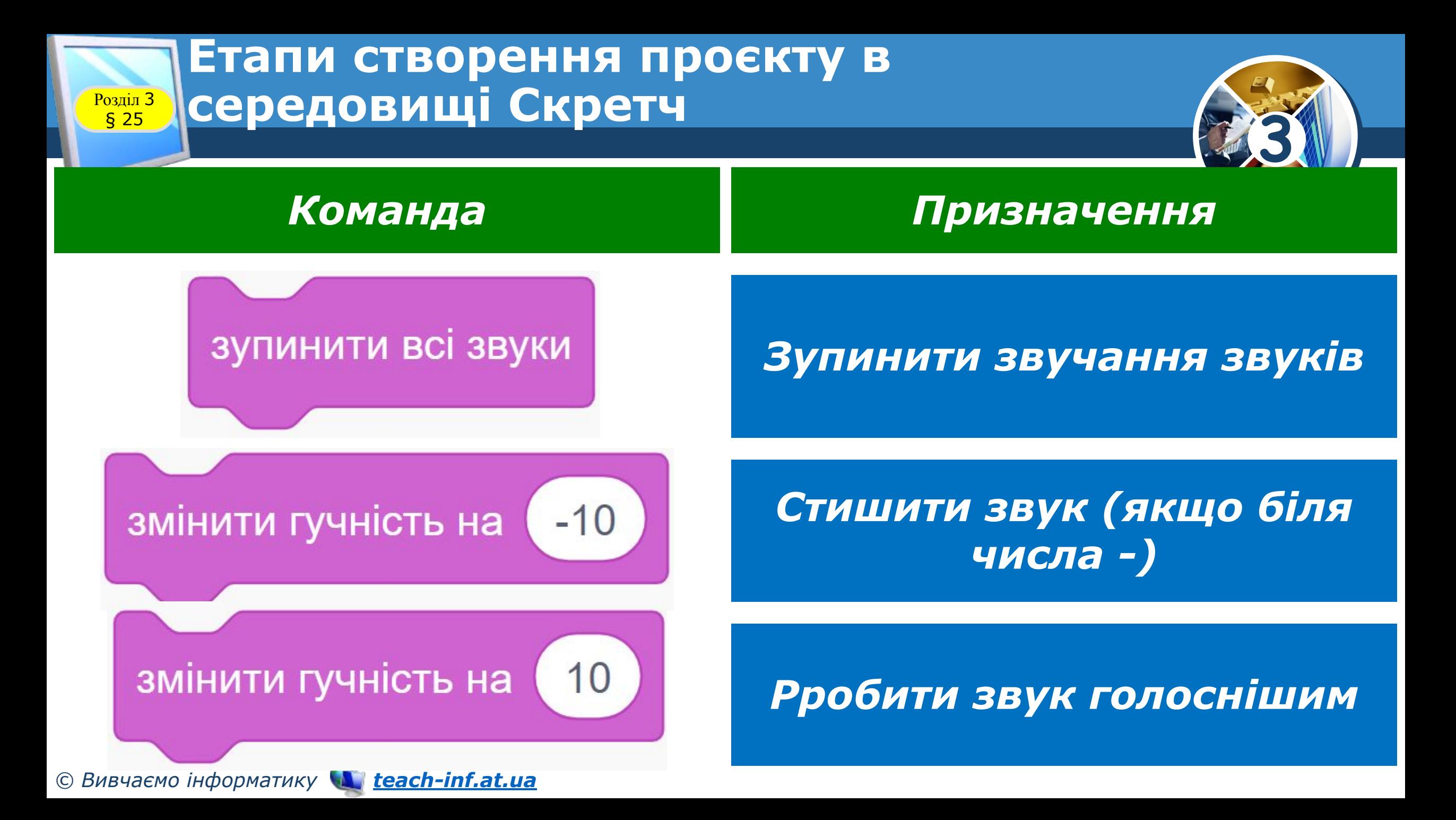

#### **Етапи створення проєкту в Розділ 3 Середовищі Скретч**

*Якими командами можна відтворити звук у середовищі Скретч, а якими приглушити чи призупинити зовсім?*

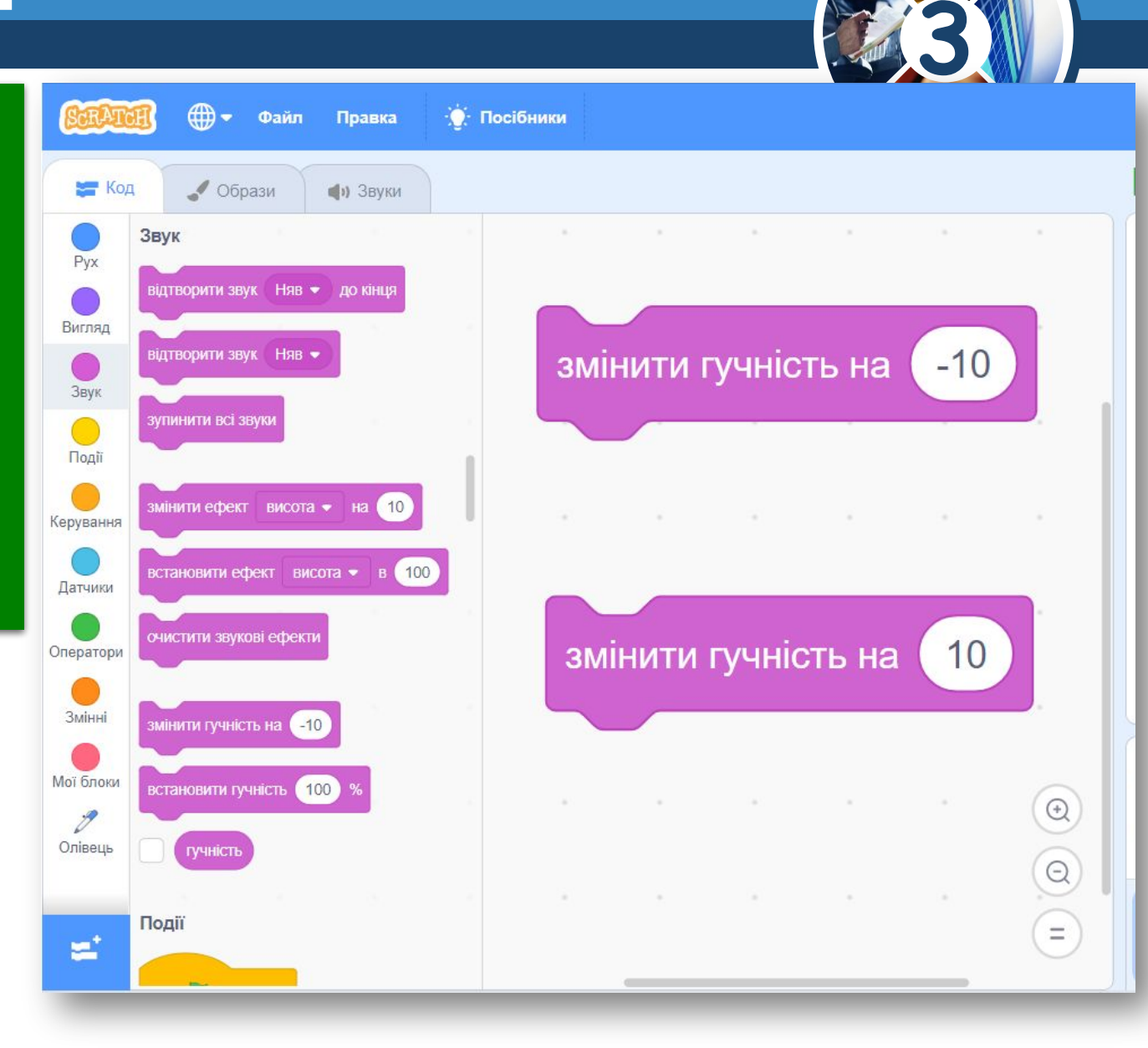

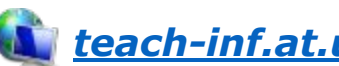

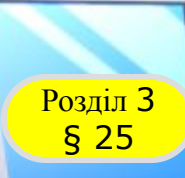

## Розділ <sup>3</sup> **Фізкультхвилинка**

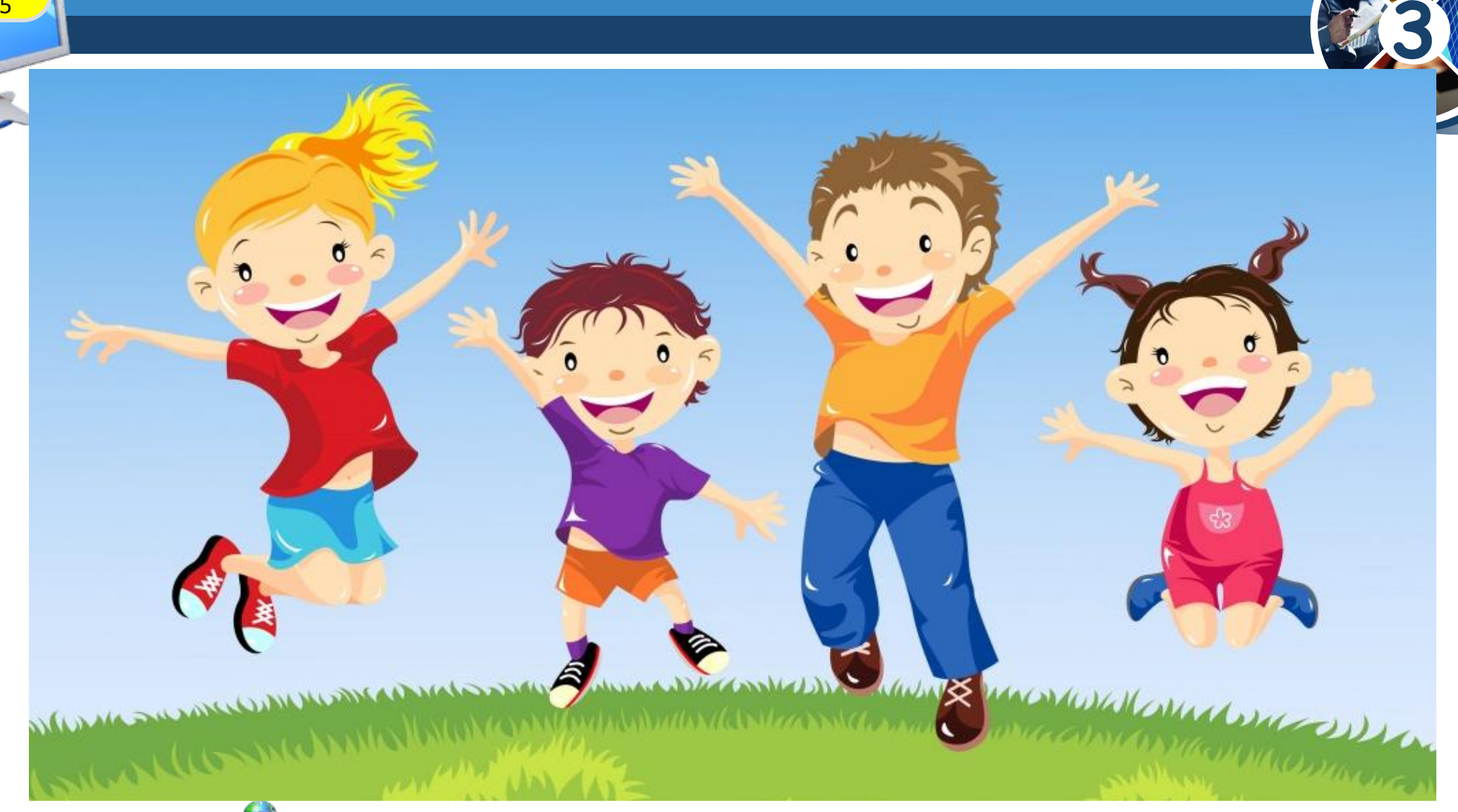

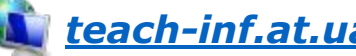

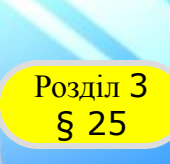

#### **Розділ 3 Працюємо за комп'ютером**

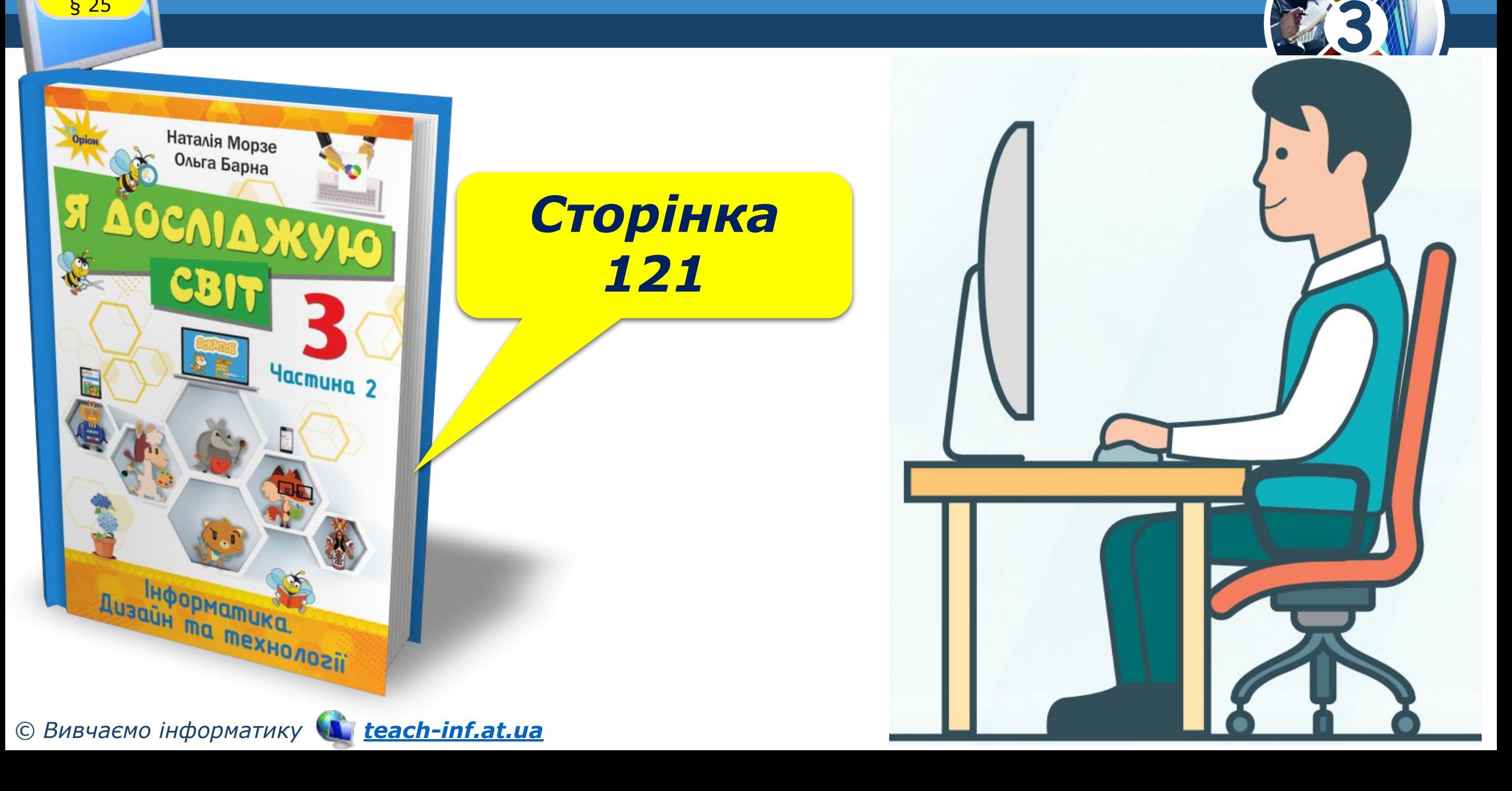

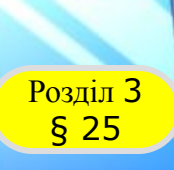

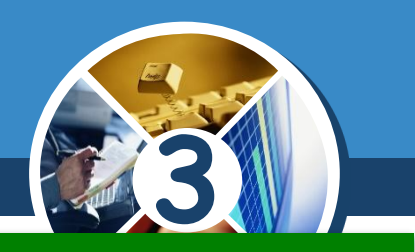

#### *Завдання 1. Під водою*

*Склади алгоритм, у якому рибка «плаває» у воді у 5 різних точок сцени. Під час руху чути хлюпіт бульбашок. Використай тло Під водою. Збережи проект у файл з іменем Акваріум.*

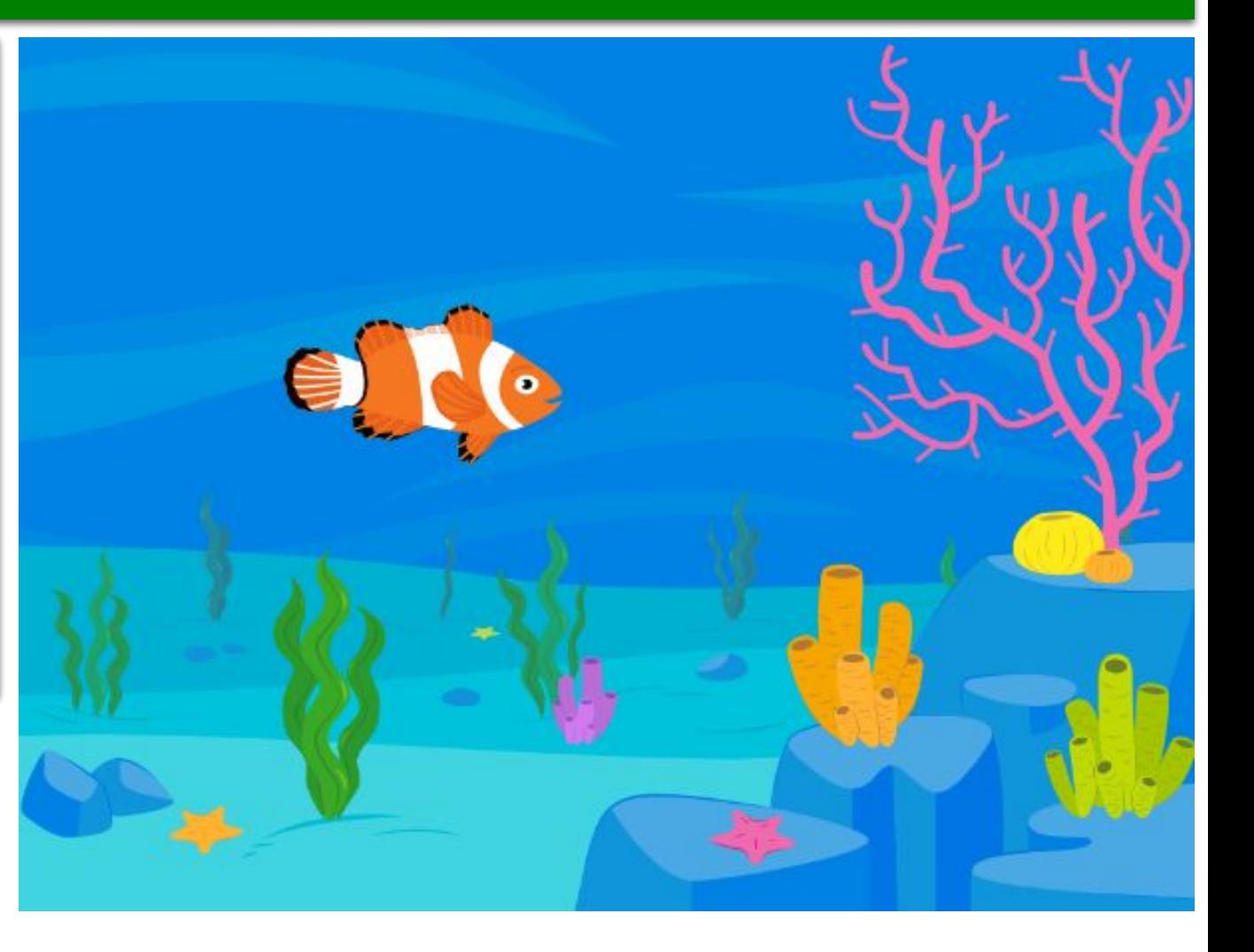

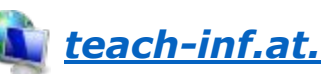

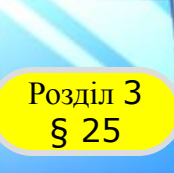

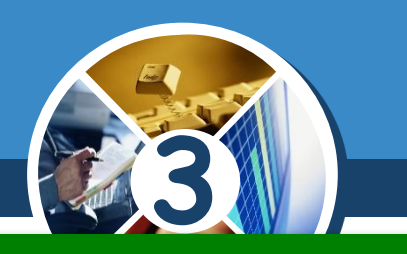

#### *Завдання 2. Звуки*

*Відкрий файл, створений у середовищі Скретч і збережений на комп'ютері на попередніх уроках, на власний вибір. Доповни алгоритм командами для відтворення звуку. Запусти алгоритм на виконання. Зроби висновок, чи варто використовувати закріплений за спрайтом звук у завданні.*

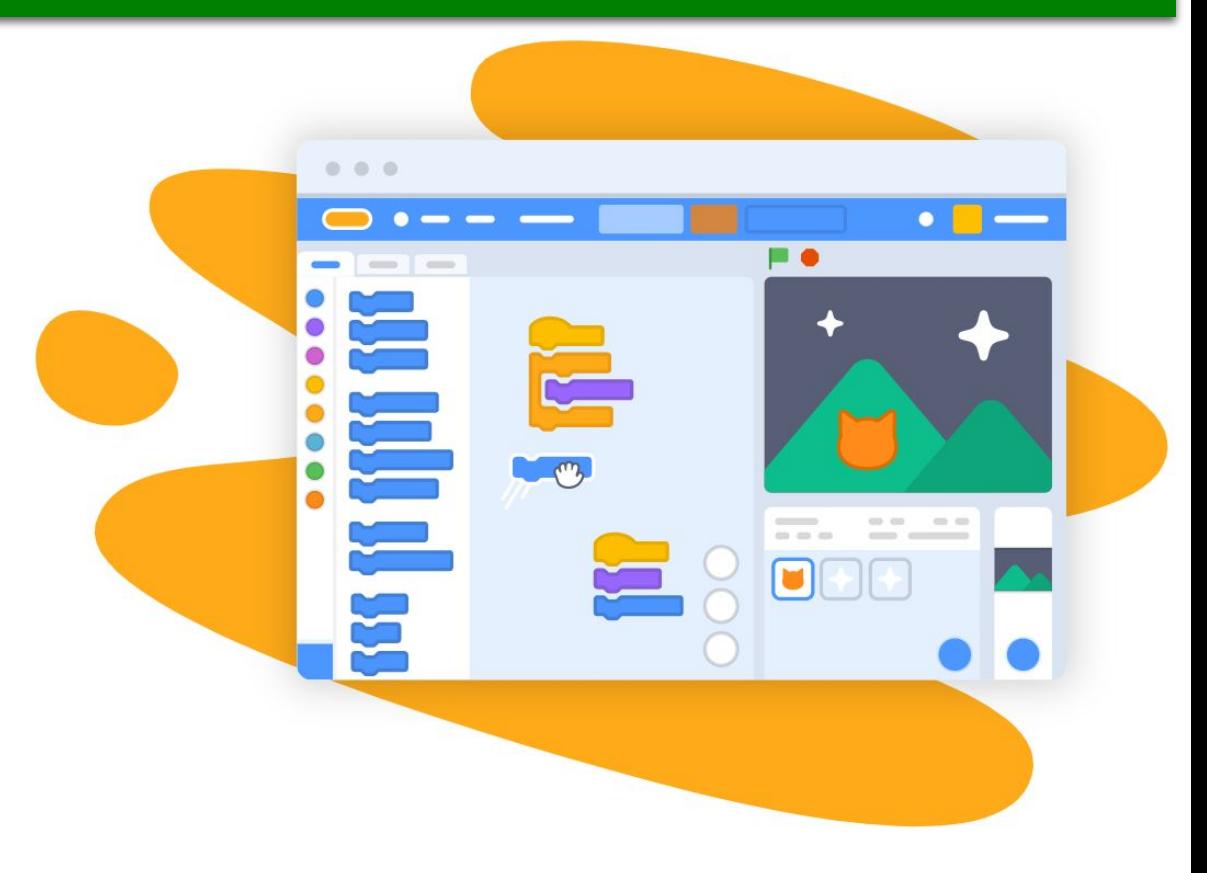

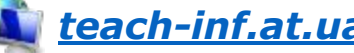

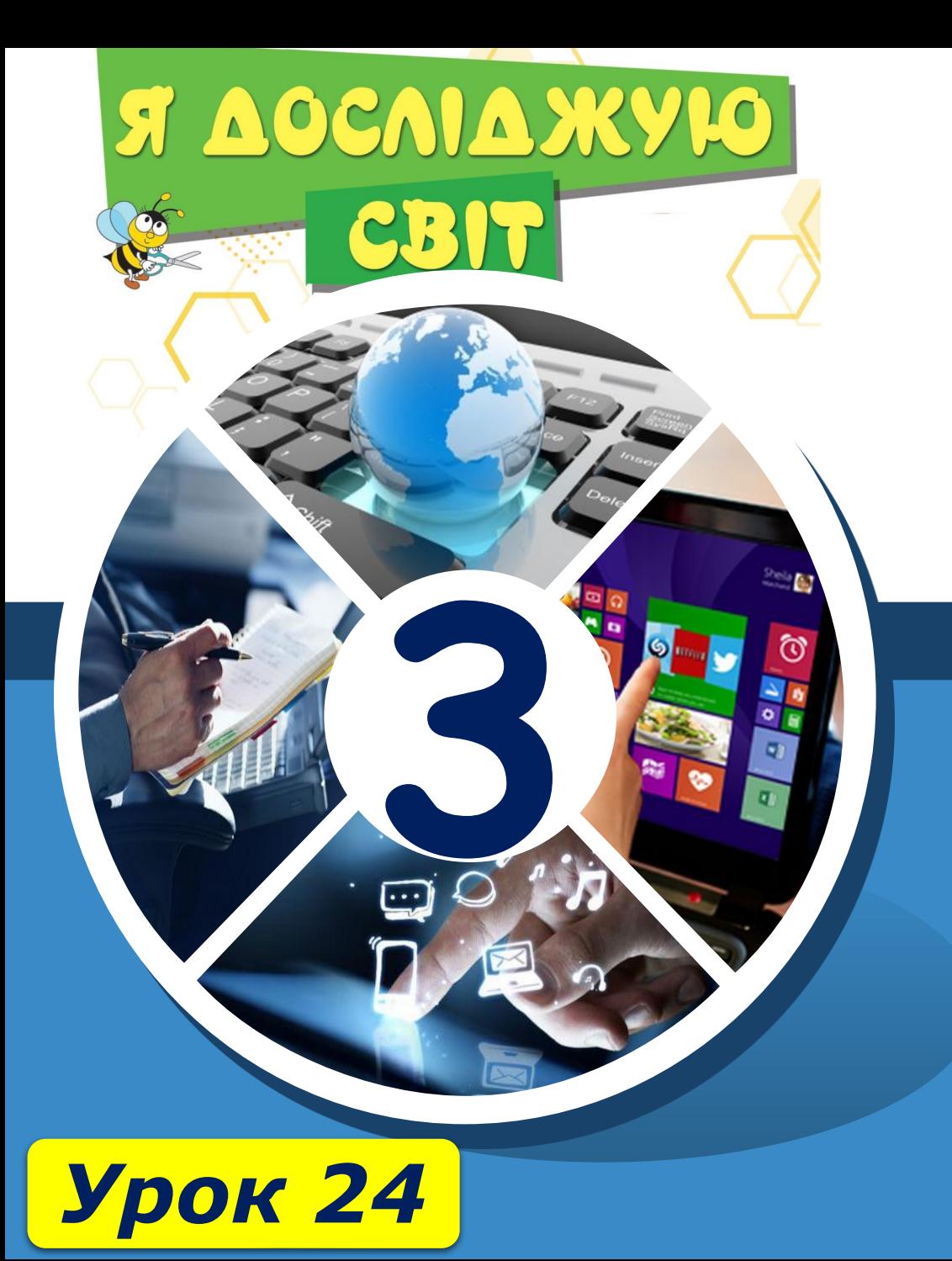

# **Дякую за увагу!**

**За програмою нової української школи**

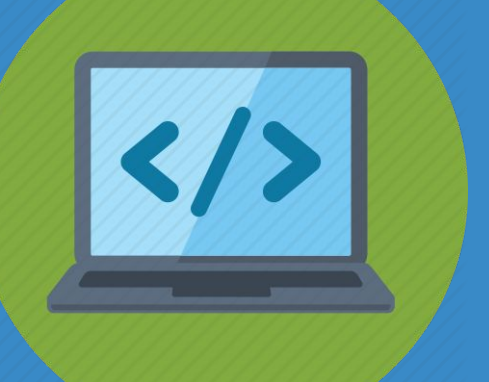

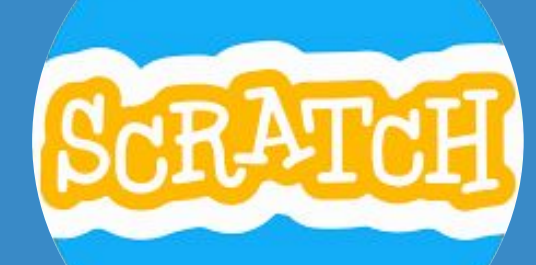

## **teach-inf.at.ua**